# **User's Guide**

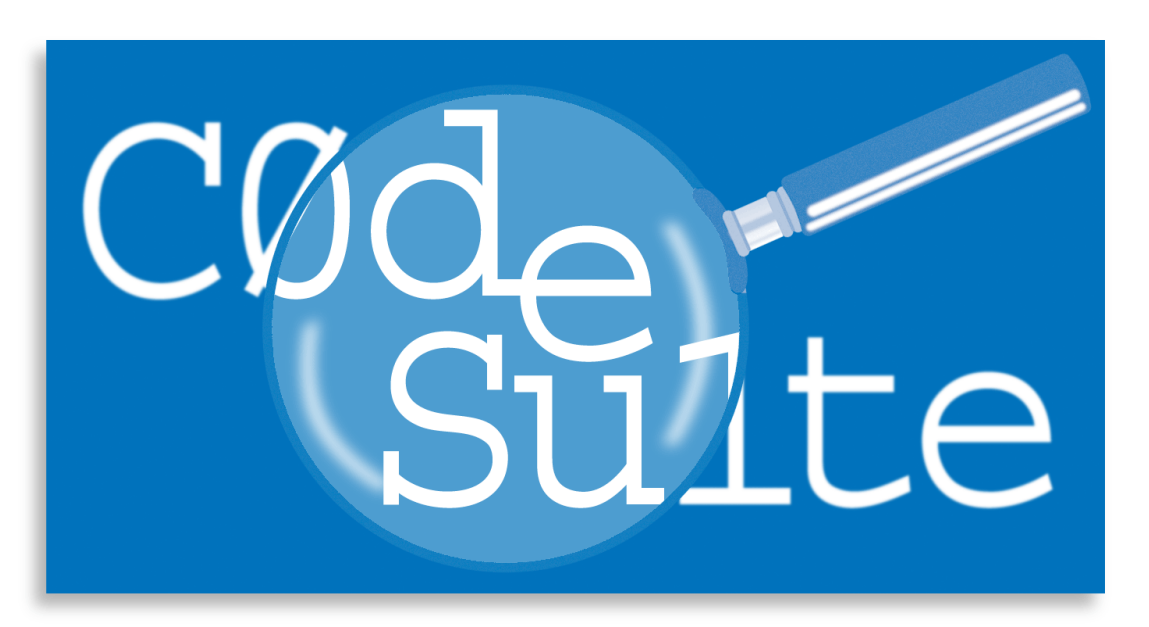

# **CodeSuite-AC Version 1.2**

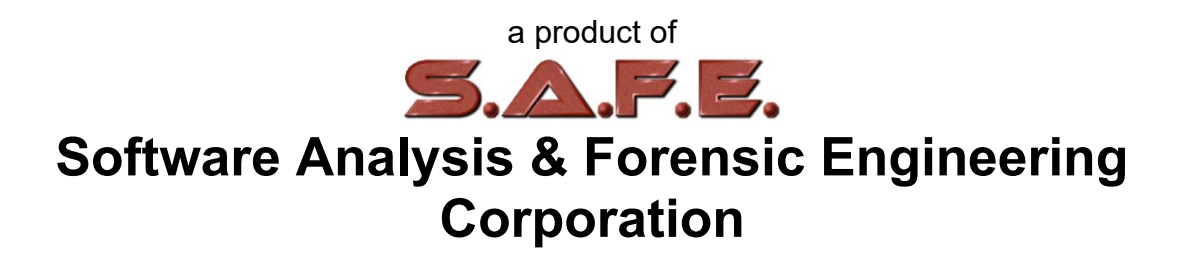

## **Table of Contents**

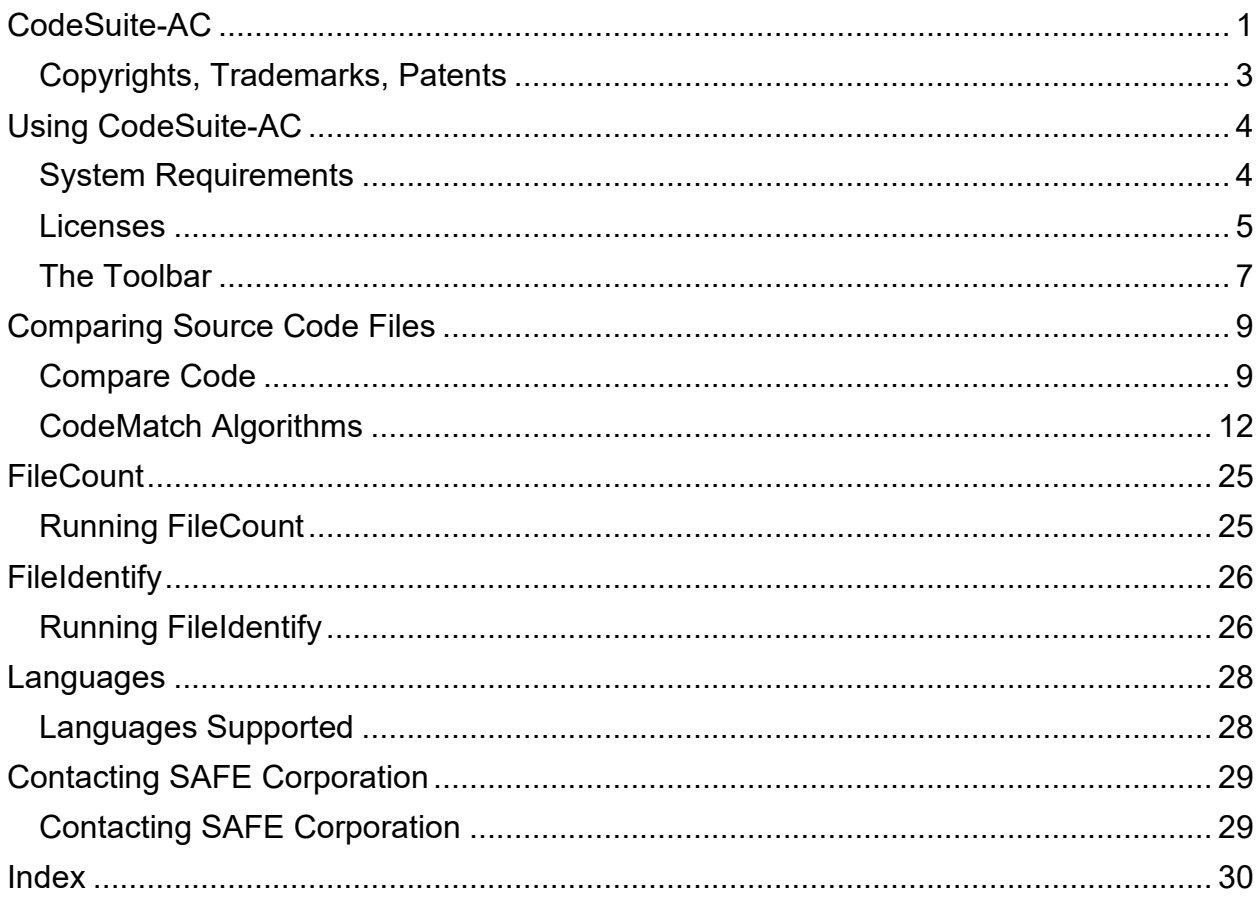

# <span id="page-4-0"></span>**CodeSuite-AC**

CodeSuite-AC® is the academic version of the CodeSuite® collection of computer code analysis tools. The individual tools that comprise the suite of tools include CodeMatch®, CodeSplit®, SourceDetective®, FileCount™, and FileIdentify™, all of which are described below.

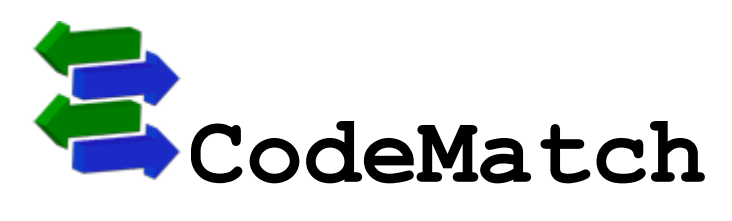

CodeMatch compares thousands of source code files in multiple directories and subdirectories to determine which files are the most highly correlated. This can be used to significantly speed up the work of finding source code plagiarism, because it can direct the examiner to look closely at a small amount of code in a handful of files rather than thousands of combinations. CodeMatch is also useful for finding open source code within proprietary code, determining common authorship of two different programs, and discovering common, standard algorithms within different programs.

CodeMatch compares every file in one directory with every file in another directory, including all subdirectories if requested. CodeMatch produces an HTML basic report that lists the most highly correlated pairs of files. You can click on any particular pair listed in the HTML basic report see an HTML detailed report that shows the specific items in the files (statements, comments, strings, identifiers, or instruction sequences) that caused the high correlation.

CodeMatch uses unique algorithms to find various different ways that source code files are correlated. These algorithms can find directly copied source code and even source code that has been modified to avoid detection.

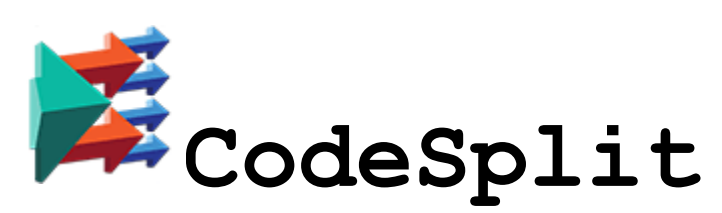

CodeSplit takes all source code files in multiple directories and subdirectories and splits them into basic elements (statements, comments, strings, and identifiers). The resulting database can be used in conjunction with SourceDetective to find Internet evidence that the source code was derived from third-party code found on the Internet.

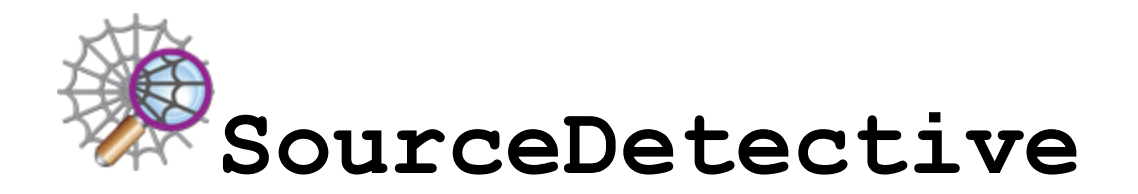

SourceDetective is a utility that searches the Internet for all references to matching statements, comments, and identifiers found in a CodeSuite database. SourceDetective is used to determine whether statements, comments, and identifiers found in two sets of files are commonly used or not, depending on how many references can be found on the Internet.

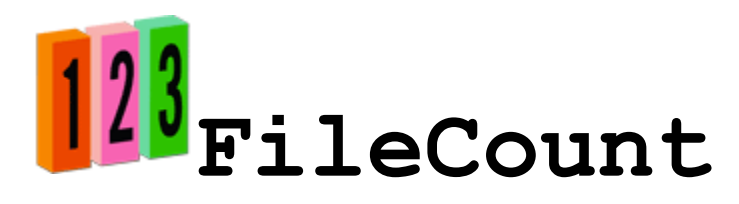

FileCount is a utility that counts the number of files, non-blank lines, and bytes in a large set of files in a directory tree. FileCount is useful when using CodeDiff to generate statistics about a set of source code files.

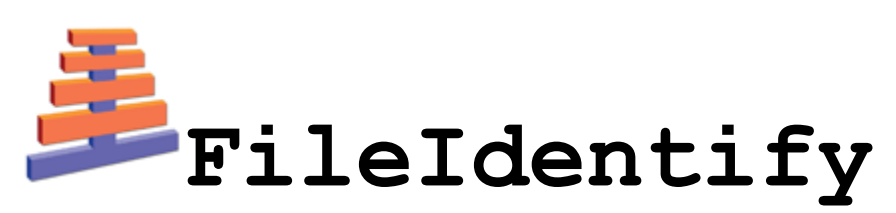

FileIdentify is a utility that examines all of the file types in a given directory, or an entire directory tree, and reports the associated programming languages if known.

# <span id="page-6-0"></span>**Copyrights, Trademarks, Patents**

## **Copyrights**

The materials in this user's guide are copyright 2005-2018 by Software Analysis and Forensic Engineering Corporation.

All written materials from SAFE Corporation regarding CodeSuite, BitMatch, CodeCLOC, CodeCross, CodeDiff, CodeMatch, CodeSplit, FileCount, FileIdentify, FileIsolate, and SourceDetective, including the material in this User's Guide and the source code for all versions of CodeSuite, BitMatch, CodeCLOC, CodeCross, CodeDiff, CodeMatch, CodeSplit, FileCount, FileIdentify, FileIsolate, and SourceDetective are the copyright of SAFE Corporation.

### **Trademarks**

SAFE Corporation, the SAFE Corporation logo, the SAFE Corporation brand, CodeSuite, the CodeSuite logo, BitMatch, CodeCLOC, CodeCross, CodeDiff, CodeMatch, CodeSplit, FileCount, FileIdentify, FileIsolate, SourceDetective, and all other SAFE Corporation product names referenced herein are registered trademarks or trademarks of SAFE Corporation. All other brand and product names mentioned herein are trademarks of their respective owners.

### **Patents**

CodeSuite-AC is covered by U.S. patents 7,503,035, 7,823,127, 8,255,885, 8,261,237, 8,495,586, 9,003,366, 9,043,375, and 9,053,296.

# <span id="page-7-0"></span>**Using CodeSuite-AC**

# <span id="page-7-1"></span>**System Requirements**

CodeSuite-AC will run on any computer using any of the following versions of the Microsoft Windows operating system:

- Windows Vista
- Windows 7
- Windows 8
- Windows 10

Note that CodeSuite-AC will not run on a virtual system and may not run on some systems using a remote desktop.

## <span id="page-8-0"></span>**Licenses**

Licenses must be purchased from SAFE Corporation. The FileCount and FileIdentify functions of CodeSuite-AC do not require a license.

To request licenses, open the authorization form shown below from the Help menu. Send the site code to SAFE Corporation and the number of licenses requested, along with appropriate payment. SAFE Corporation will send back an Authorization Key that must be entered into the field in the form. Press the process authorization button and the form will show the following information. Licenses are enabled for only one PC and cannot be transferred to another PC.

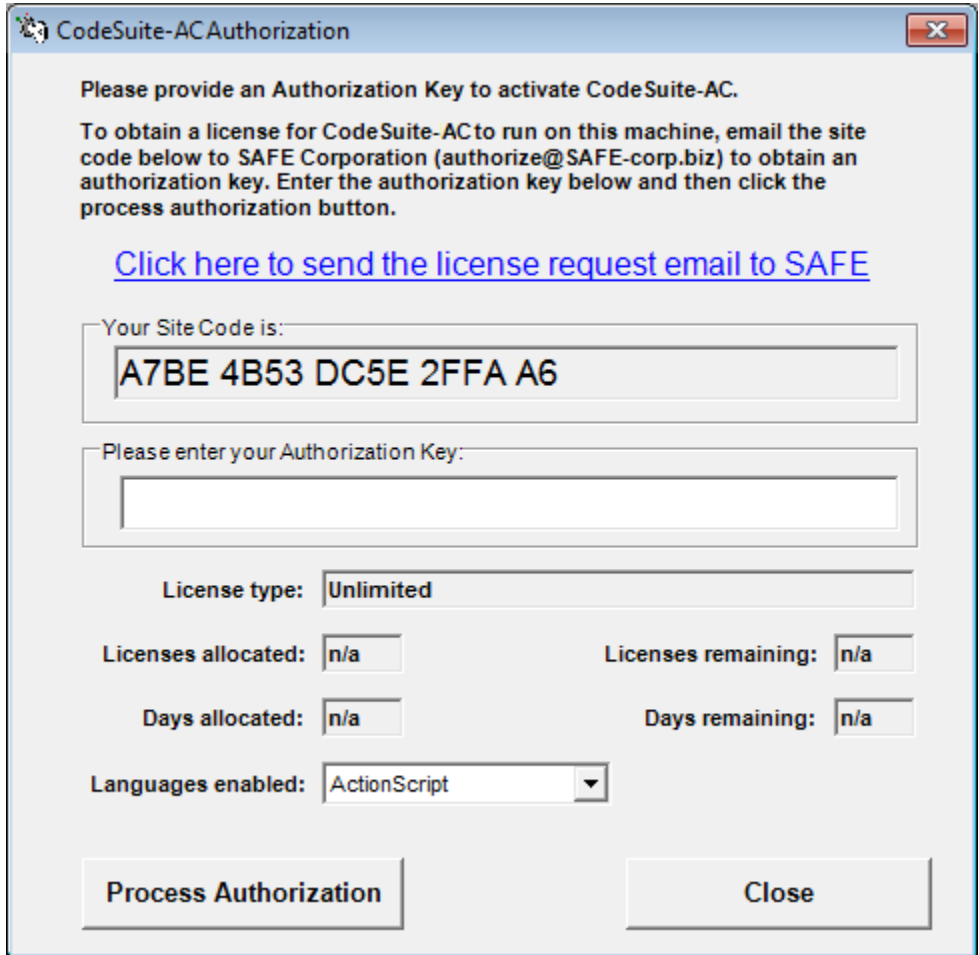

## **License Type**

The license can be one of three types.

- **File size based.** Used to examine a fixed amount of bytes of source code. Licenses are used up as source code is examined. SourceDetective searches of the Internet also use up licenses.
- **Time based.** Used to examine any amount of code for a fixed number of days. Note that there is still a limit to the number of SourceDetective searches of the Internet that can be performed. If that limit is reached, no more searching can be done for the remainder of the license term unless a new license is purchased.
- **Unlimited.** There is no limit on the number of megabytes that can be examined and there is no expiration date.

### **Licenses Allocated and Licenses Remaining**

These fields indicate the number of licenses that were originally allocated and how many unused licenses remain. These fields are valid only for a megabyte-based license. For other licenses, the fields are not applicable ("n/a").

### **Days Allocated and Days Remaining**

These fields indicate the number of days that were originally allocated for the license and how many days remain on the license. These fields are valid only for a time-based license. For other licenses, the fields are not applicable ("n/a").

### **Languages Enabled**

This pulldown list shows all of the programming languages that are enabled for analysis by the license.

See the SAFE Corporation website for license costs, as they may change.

# <span id="page-10-0"></span>**The Toolbar**

The CodeSuite-AC toolbar is shown below.

CodeSuite-AC<sup>®</sup> from SAFE Corporation

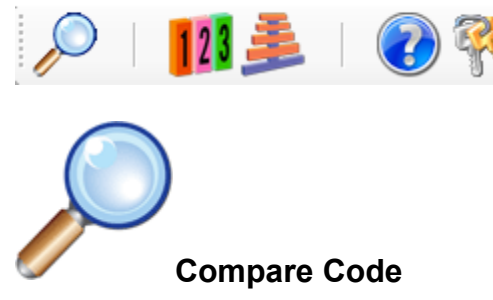

This menu selection brings up the Compare Code form, the main function of CodeSuite-AC. See the section entitled Compare Code for more information.

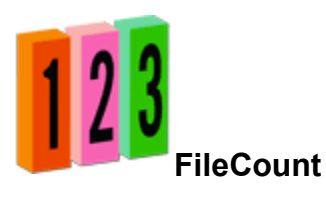

This menu selection brings up the FileCount form. See the section entitled Running FileCount for more information.

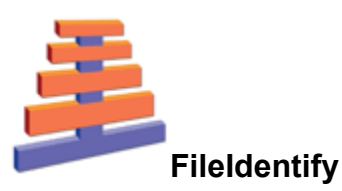

This menu selection brings up the FileIdentify form. See the section entitled Running FileIdentify for more information.

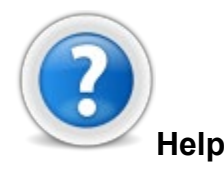

This menu selection brings up this user's guide.

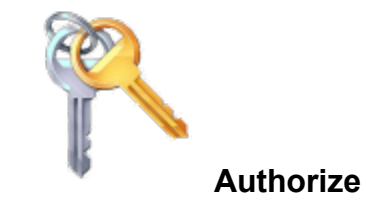

This menu selection brings up the authorization form for entering licenses to enable the various tools. See the section entitled Licenses for more information.

# <span id="page-12-0"></span>**Comparing Source Code Files**

# <span id="page-12-1"></span>**Compare Code**

Below is a screen shot of the form to compare source code files. Following that are step-by-step instructions.

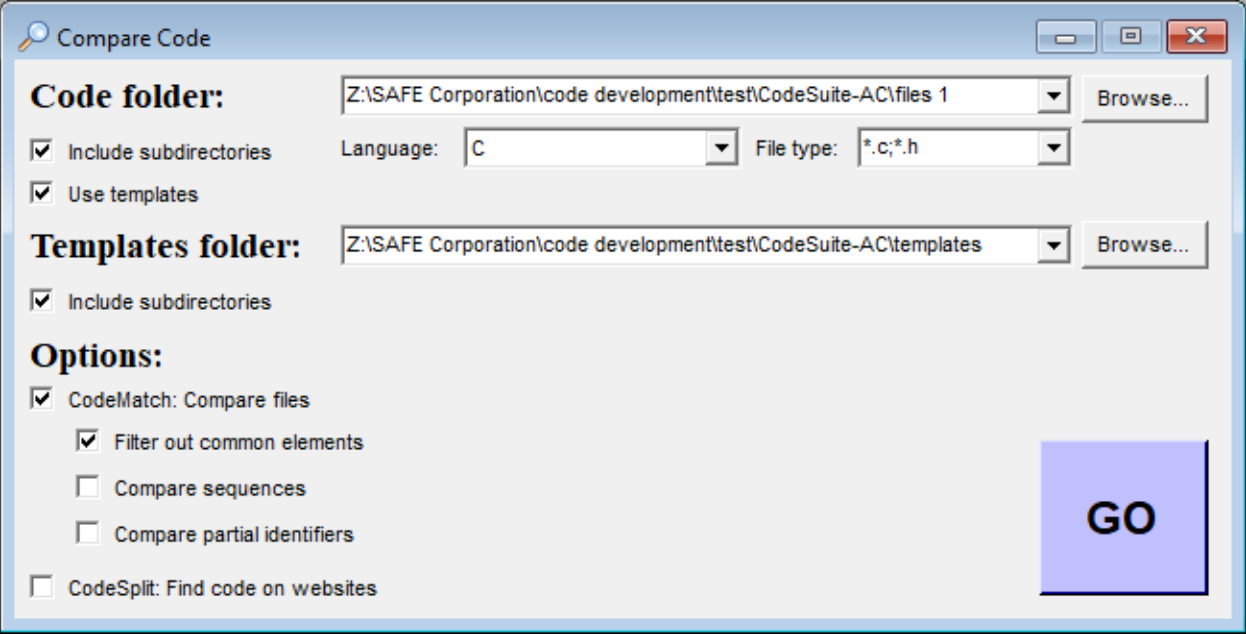

## **Step 1**

Select the folder containing source code files for comparison by clicking on the browse button or entering the path in the text field. Check the box to include files in all subdirectories, if desired.

## **Step 2**

Select a source code language from the pulldown menu.

### **Step 3**

Select the files types to compare from the pulldown menu. You can type over the suggested file types with your own file types. Separate multiple file types with a semicolon. Use the \* and ? wildcard characters if needed.

## **Step 4**

Check the box to specify templates, which are source code files that contain program elements that may be common to all of the programs and should thus be ignored for the comparison.

## **Step 5**

Select the folder containing source code template files by clicking on the browse button or entering the path in the text field. Check the box to include files in all subdirectories, if desired.

## **Step 6**

Check the CodeMatch box to use CodeMatch® to compare all the source code files in the folder to each other. When this box is checked, two other boxes will appear:

- Check the first box to use SourceDetective® to search the Internet and filter out all matching code elements in the files that are commonly used by other programmers.
- Check the second box to include a comparison of instruction sequences. This option shows cases where code may have been copied but significantly modified, but the sequences of instructions (the basic functionality) are correlated.
- Check the third box to include a comparison of partially matching identifiers when comparing source code files. This option will allow you to see where identifier names have been copied and modified, but will require more manual effort to review the results.

## **Step 7**

Check the CodeSplit box to use CodeSplit® to split the source code files into basic code elements and then run SourceDetective to search the Internet to find websites with these code elements. The report will show all source code files and URLs where the code elements can be found. This is useful for finding code that was copied from the Internet.

### **Step 8**

Click on the GO button. The number of licenses, if any, that are required for this run of CodeSuite will be shown. You will have the ability to cancel the CodeSuite run at this point without using up licenses.

You will be then asked for the names of the HTML report files to be created.

#### **Resulting HTML reports**

After the comparison, HTML reports will be generated. The CodeMatch basic report shows file pairs and their correlation scores. By clicking on a score, a detailed HTML report will come up for that file pair. These detailed reports are kept in subfolders. The detailed reports give more information about how the score was determined, showing specific similarities or differences between the files. The file names are given at the top of the report and include hyperlinks that, when clicked, allow the file to be brought up in a viewer or editor. The back and next buttons on the detailed reports allow you to navigate the detailed reports without going back to the basic report.

The CodeSplit basic report includes the top websites and URLs where code elements were found online for each source code file. This can help determine whether code was copied from an online source.

For examples of the reports, see the sections entitled CodeMatch Basic Report, CodeMatch Detailed Report, and CodeSplit Basic Report.

# <span id="page-15-0"></span>**CodeMatch Algorithms**

## **The Algorithms**

CodeMatch uses several algorithms to determine similarity between two source code files. These algorithms are described below. When multiple files are compared, each match is given a weight and all weights are combined into a single matching score called the correlation score. The file pairs are then ranked by correlation score so that you can examine the most similar files.

#### **Statement matching**

CodeMatch looks for identical program statements (i.e., functional source code), ignoring whitespace and eliminating comments and strings. Statements that contain only programming language keywords are not considered matching. For statements to be considered matches, they must contain at least one identifier (non-keyword) such as a variable name or function name.

#### **Comment/string matching**

CodeMatch looks for identical comments and strings, ignoring whitespace. Comment lines and strings that contain only programming language keywords are still considered matches.

#### **Instruction sequence matching**

CodeMatch looks for sequences of instructions that match. CodeMatch notes the longest such sequence in each pair of files. A sequence matches if the initial programming language statement on each line is identical, regardless of what follows it. Even if variable names are altered in one file, CodeMatch will report similarities in the files. The following shows an example of two identical instruction sequences in C:

```
// File 1
if (x == 5){
    // Loop on j here
    for (j = 0; j < Index; j++)printf("x = %i", j);
}
else
    break; // Here's the break
// File 2
if (xyz < 2)for (jjj = 0; jjj < i; jjj++){
```

```
printf("Hello world\n");
    }
else
    break;
```
#### **Identifier matching**

CodeMatch finds every instance in each file where identifiers match exactly. It eliminates programming language keywords and only reports matches for non-keyword identifiers such as variable names and function names.

CodeMatch also finds every instance where an identifier in one file is part of a larger identifier in the other file. For example, the variable name "Index" in one file would partially match the variable names "NewIndex" and "Index1" in the other file. CodeMatch eliminates programming language keywords and only reports matches for non-keyword identifiers such as variable names and function names.

#### **Correlation Score**

CodeMatch produces a total correlation score based on the combination of above algorithms. The minimum score is 0 while the maximum score is 100.

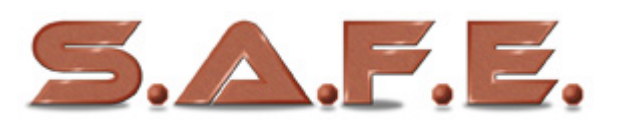

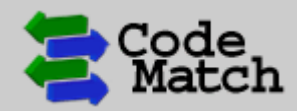

**CodeMatch Basic Report** Version: 5.7.2 | Date: 07/24/18 | Time: 23:02:59

#### SETTINGS | RESULTS | UNCOMPARED FILES | URLS | TOTALS

#### **SETTINGS**

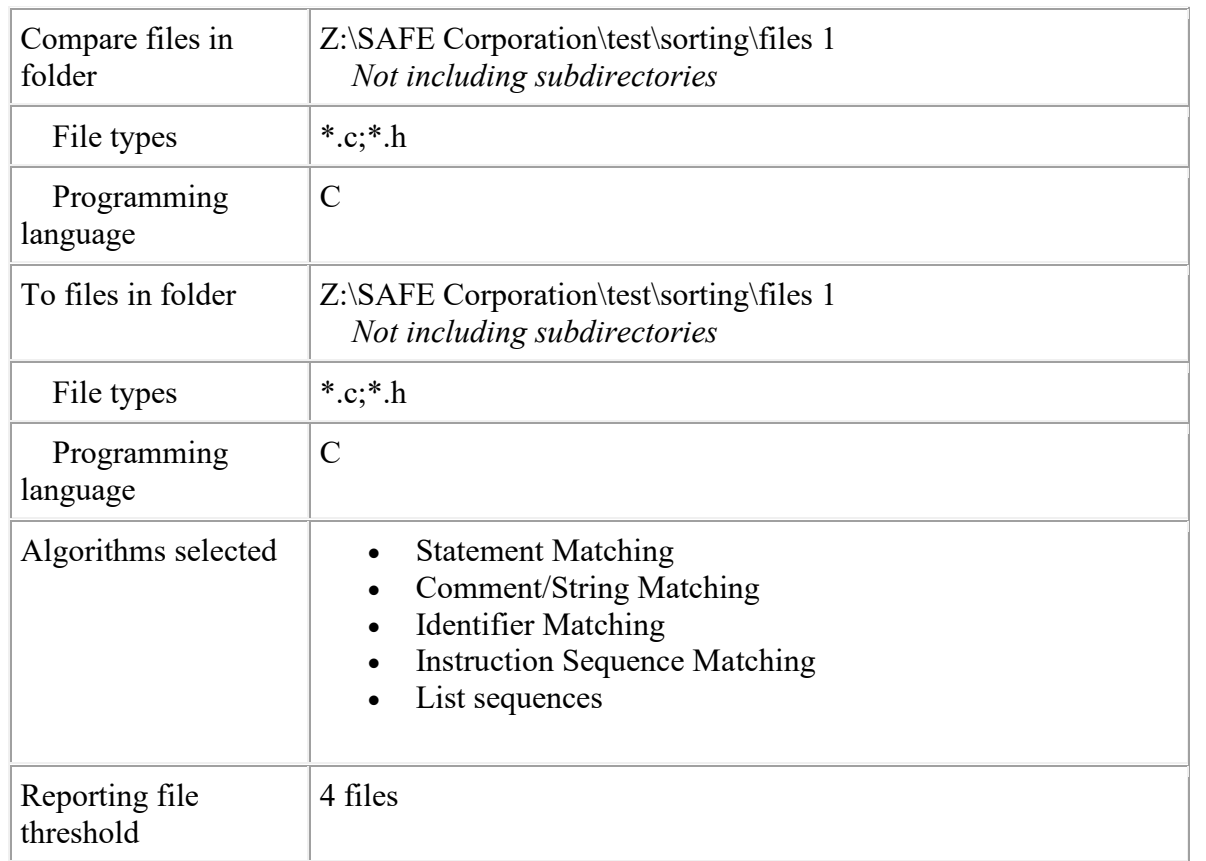

#### **RESULTS**

Z:\SAFE Corporation\test\sorting\files 1\aaa.c

Z:\SAFE Corporation\test\sorting\files 1\aaa.c

#### CodeSuite-AC User's Guide

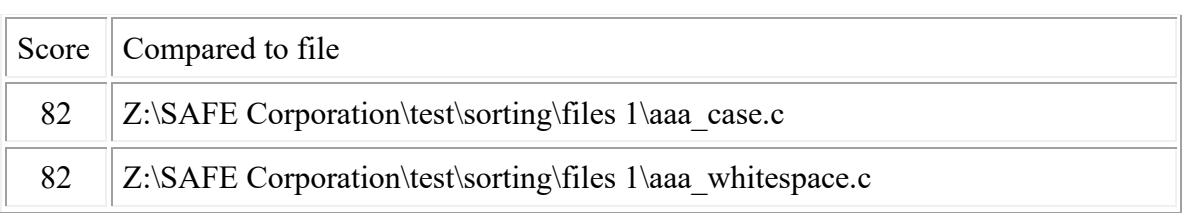

#### Z:\SAFE Corporation\test\sorting\files 1\aaa\_case.c

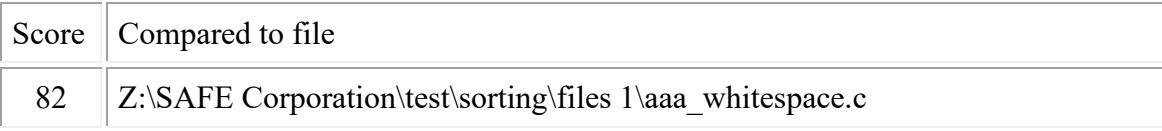

#### Z:\SAFE Corporation\test\sorting\files 1\aaa\_with\_comments.c

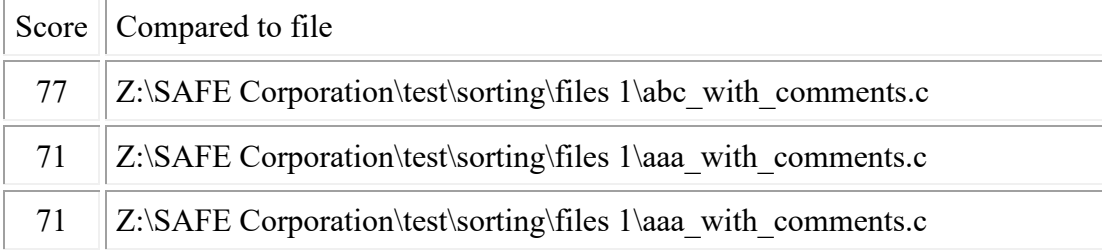

#### Z:\SAFE Corporation\test\sorting\files 1\aaa\_whitespace.c

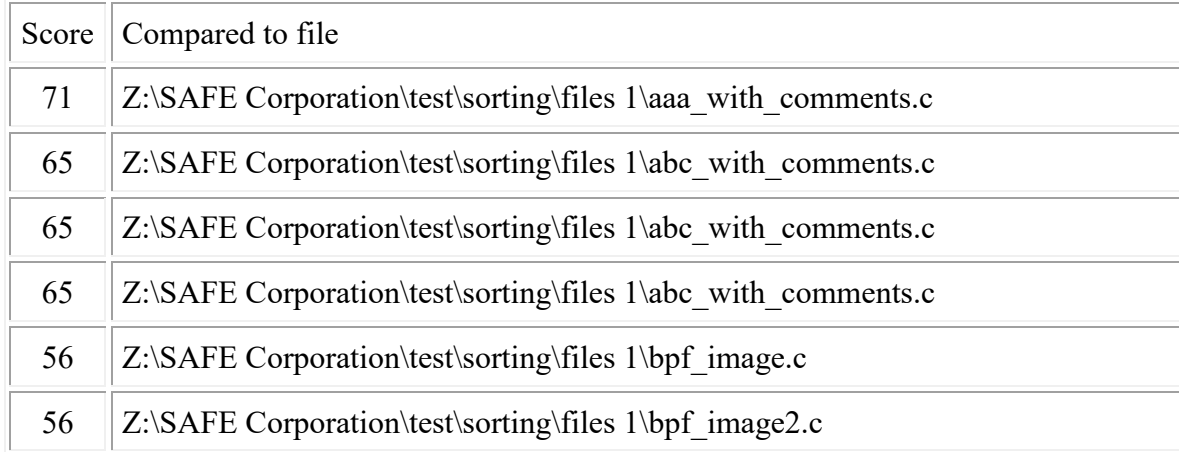

#### **URLs**

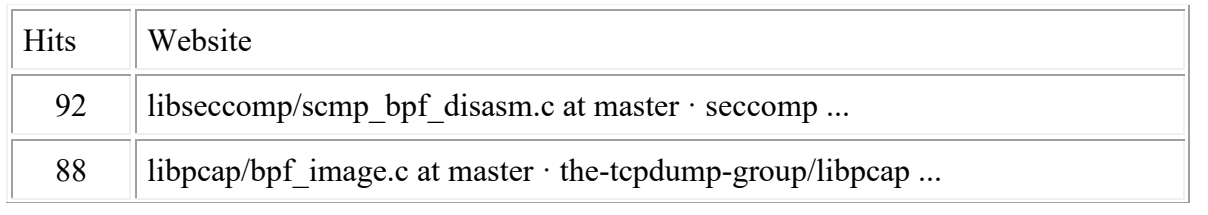

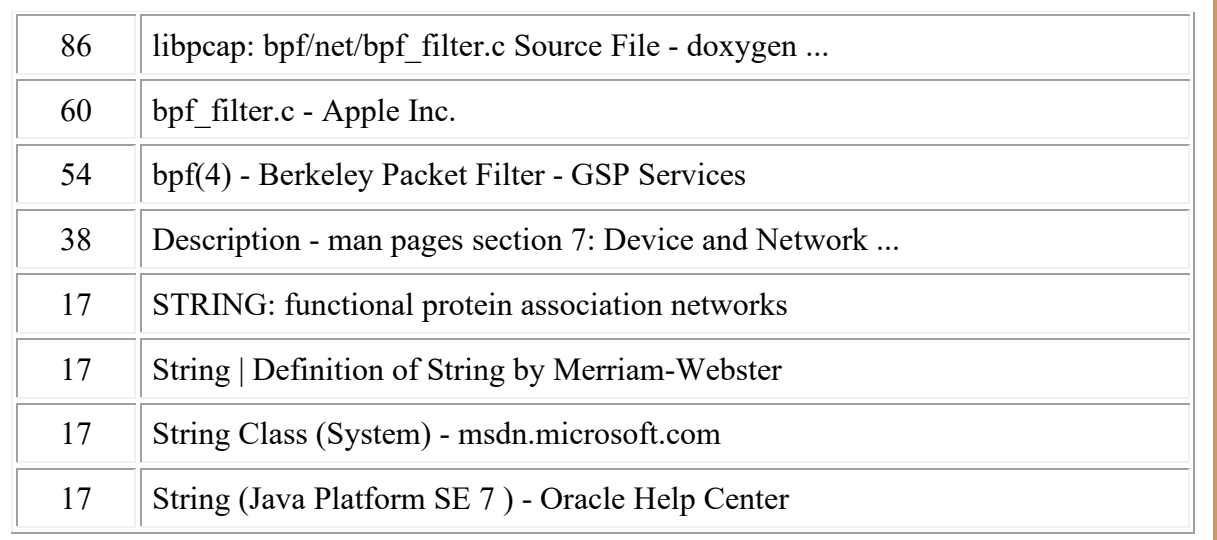

#### **TOTALS**

#### **Total number of bytes in files in folder 1 = 23685 Total run time = 2 Seconds**

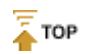

CodeSuite copyright 2003-2018 by Software Analysis and Forensic Engineering Corporation

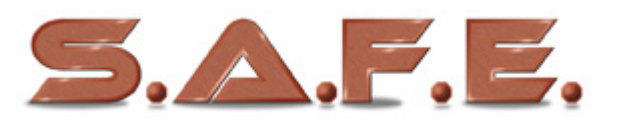

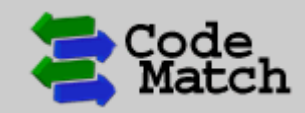

**CodeMatch Detailed Report** Version: 5.3.1 | Date: 08/28/08 | Time: 11:33:11

#### **SETTINGS**

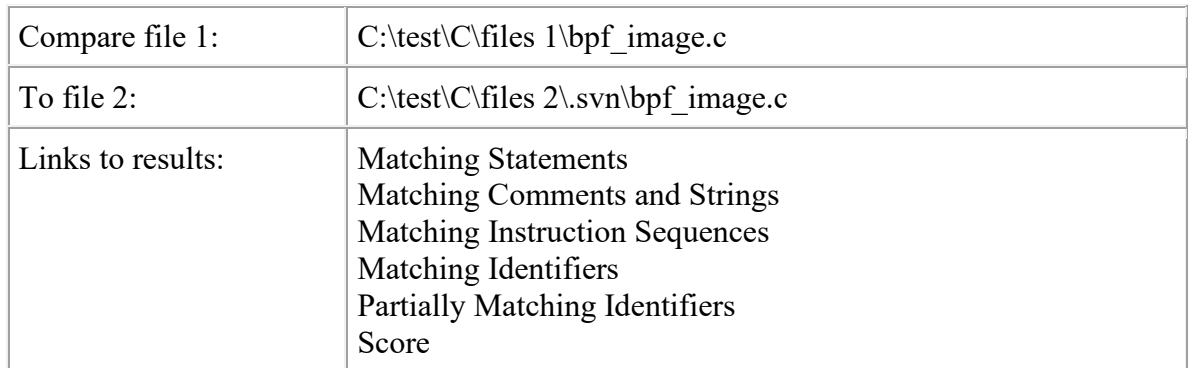

#### **RESULTS**

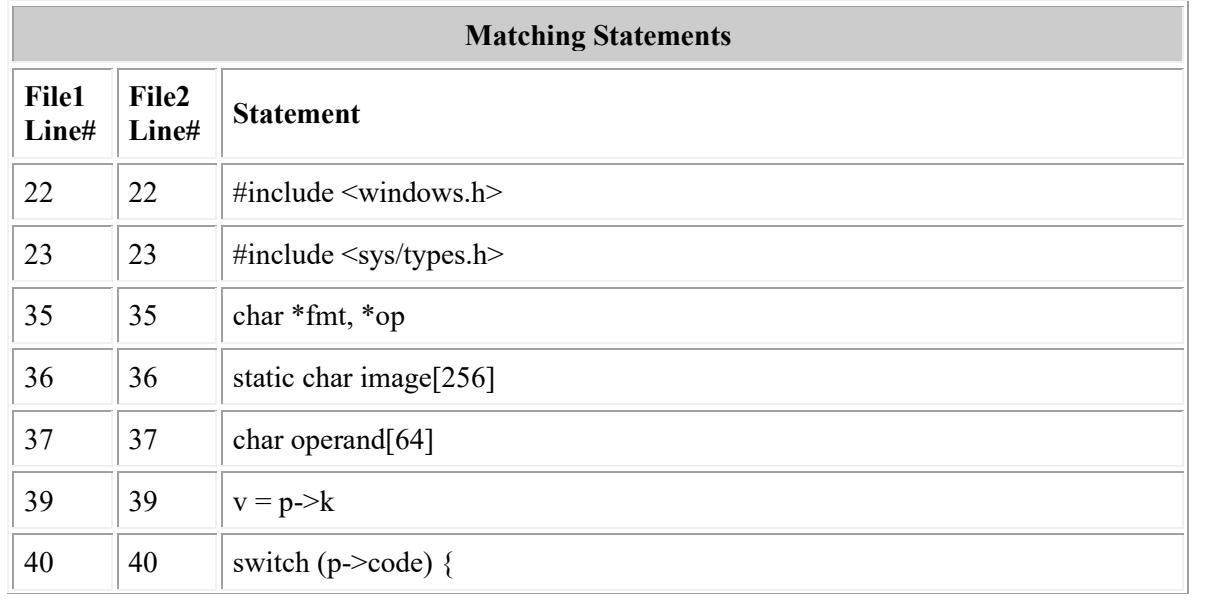

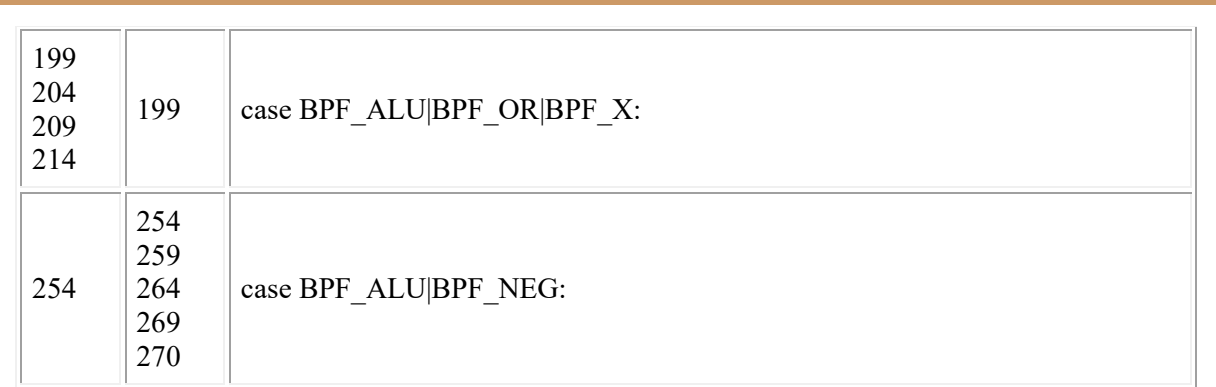

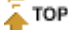

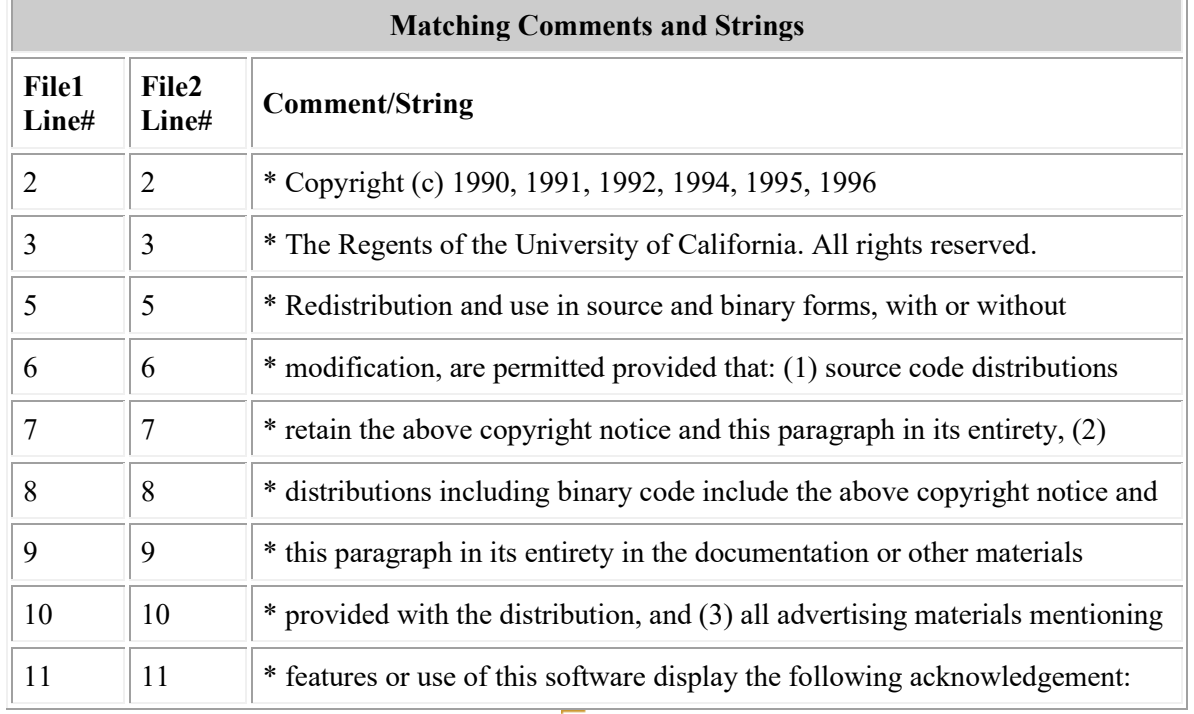

 $\sqrt{\frac{1}{4}}$  TOP

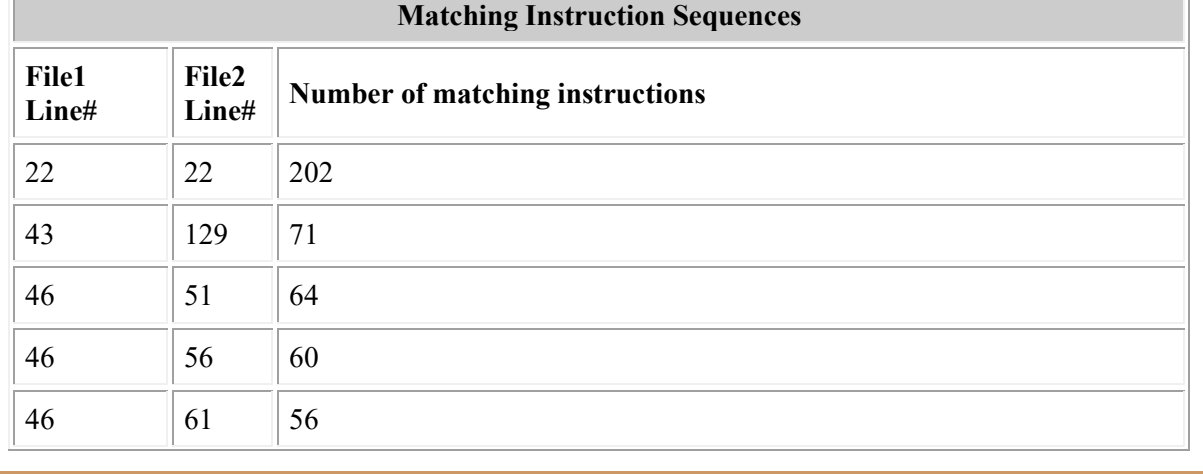

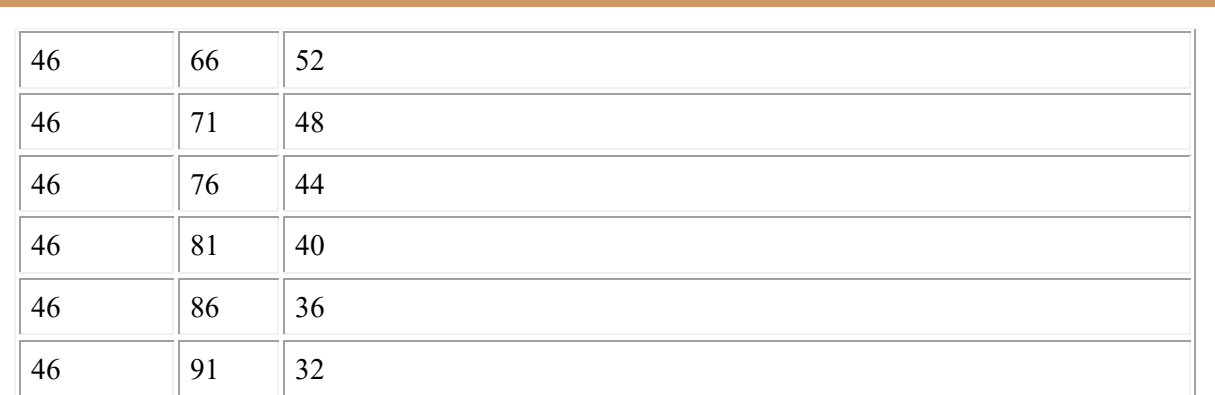

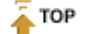

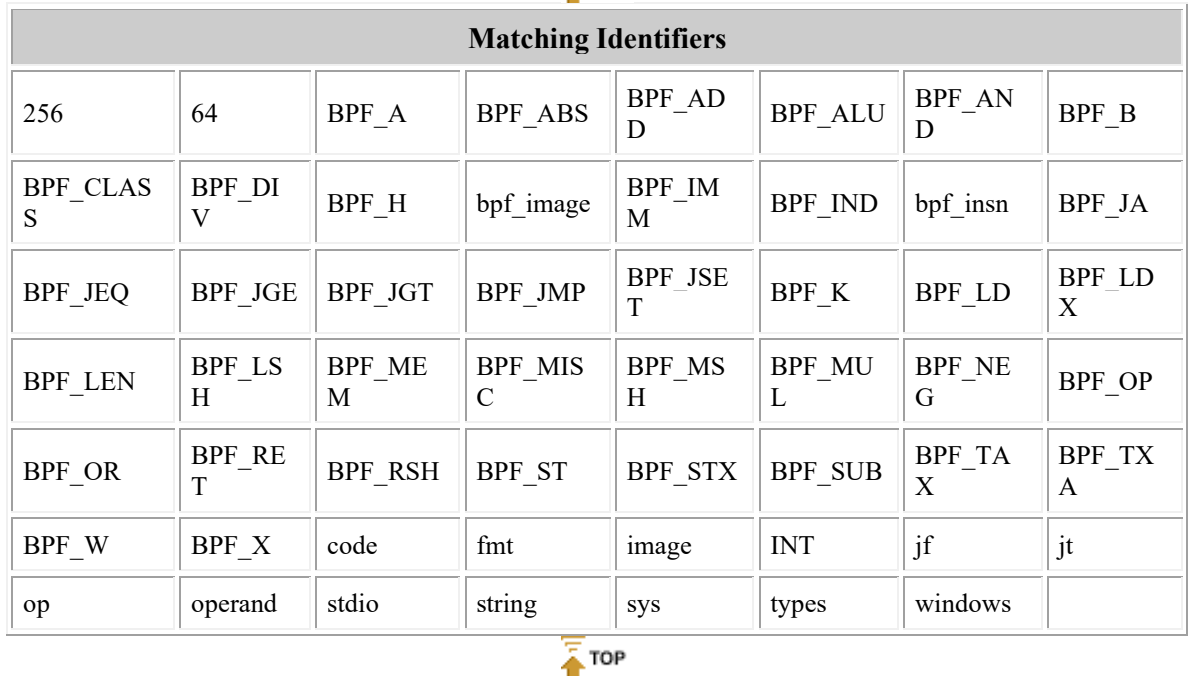

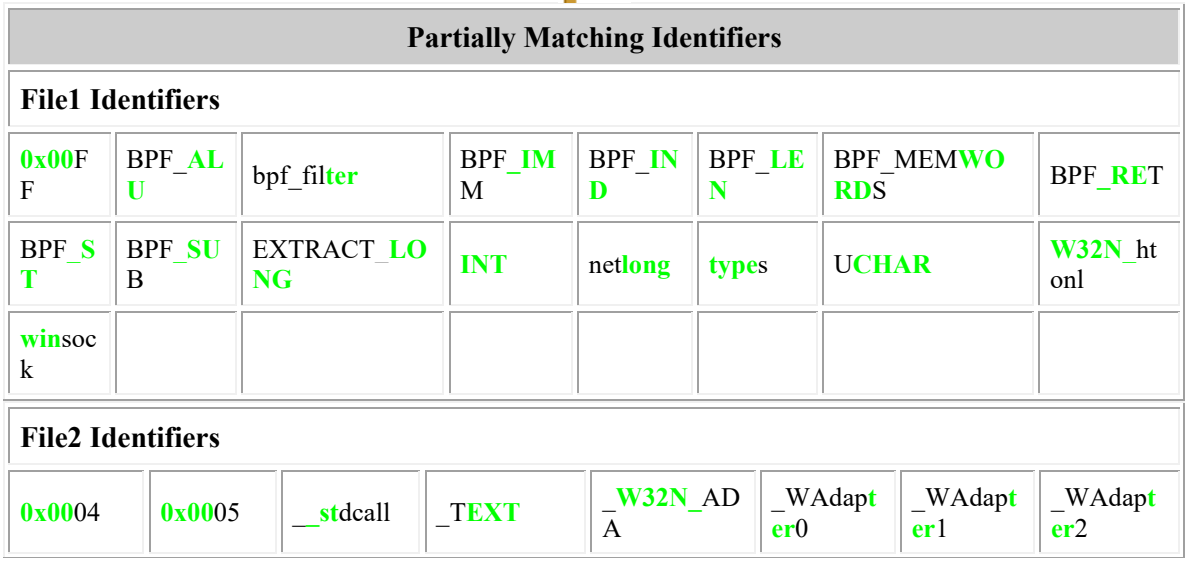

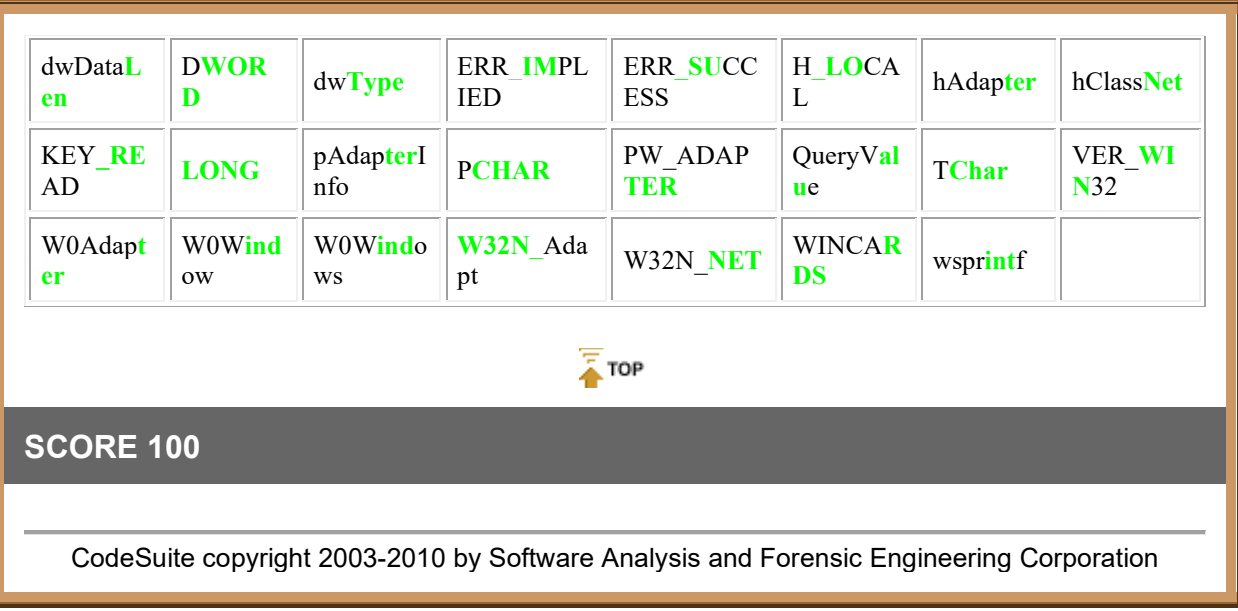

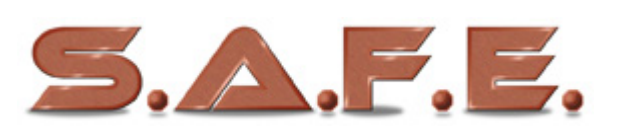

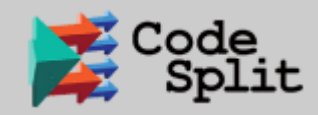

**CodeSplit Basic Report** Version: 1.0.0 | Date: 09/06/18 | Time: 09:40:34

#### **SETTINGS**

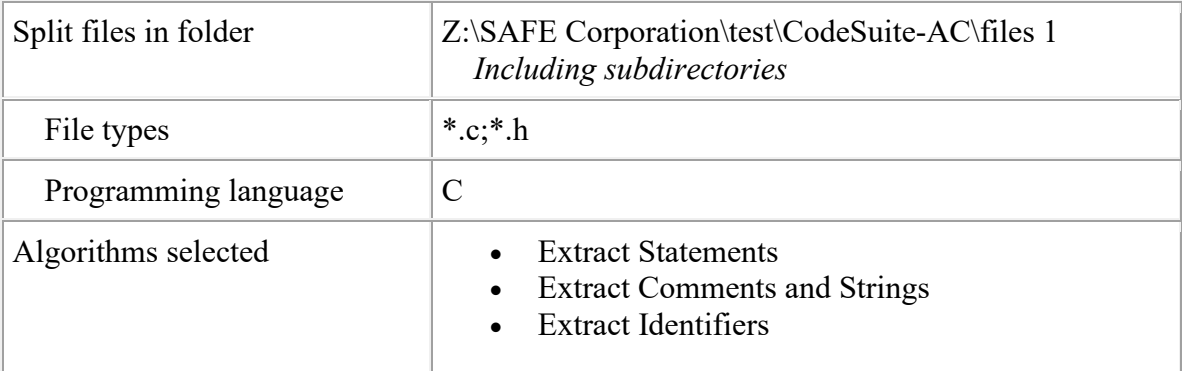

#### **RESULTS**

Z:\SAFE Corporation\test\CodeSuite-AC\files 1\\_line\_test.c

**Hits Website**

 $0$  NONE

Z:\SAFE Corporation\test\CodeSuite-AC\files 1\aaa\_case.c

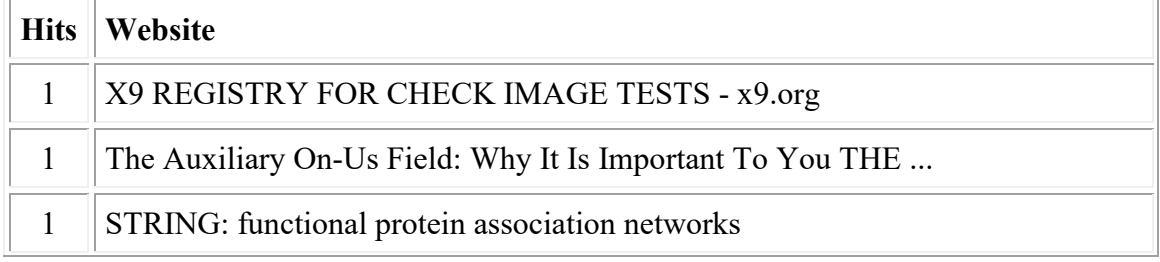

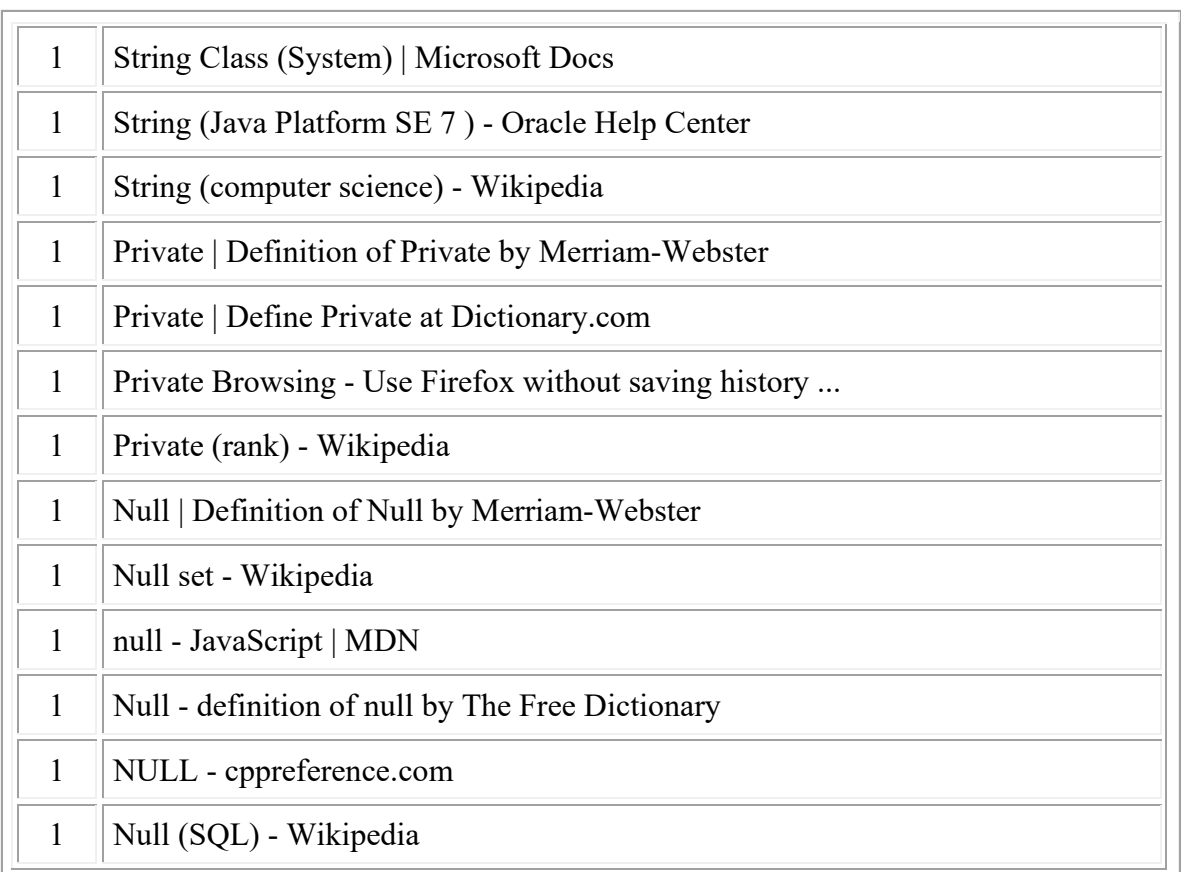

Z:\SAFE Corporation\test\CodeSuite-AC\files 1\aaa\_whitespace.c

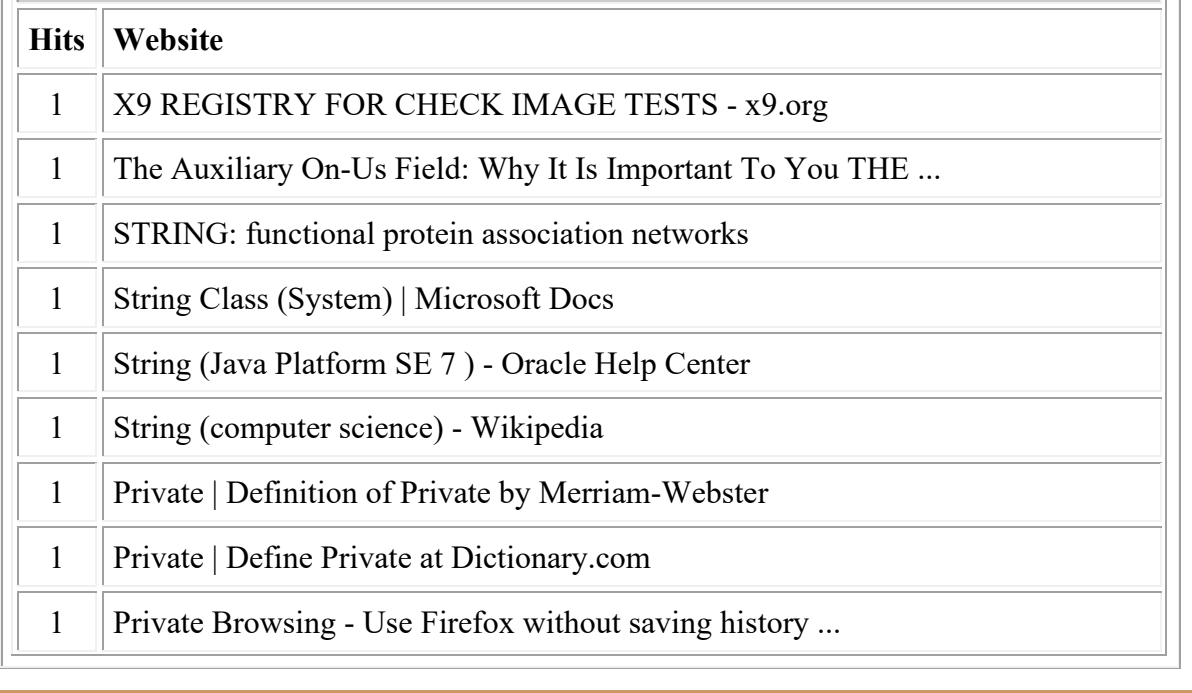

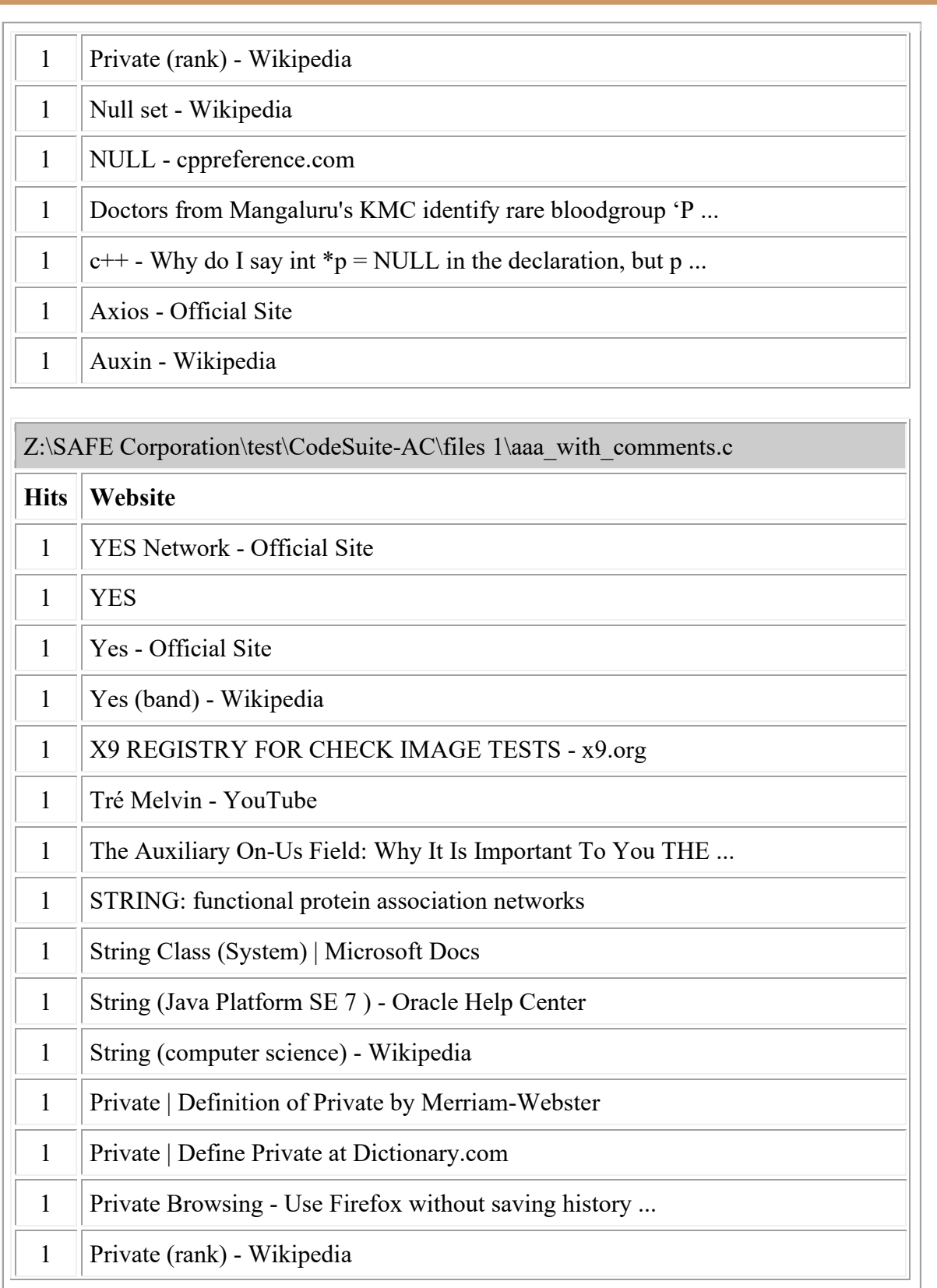

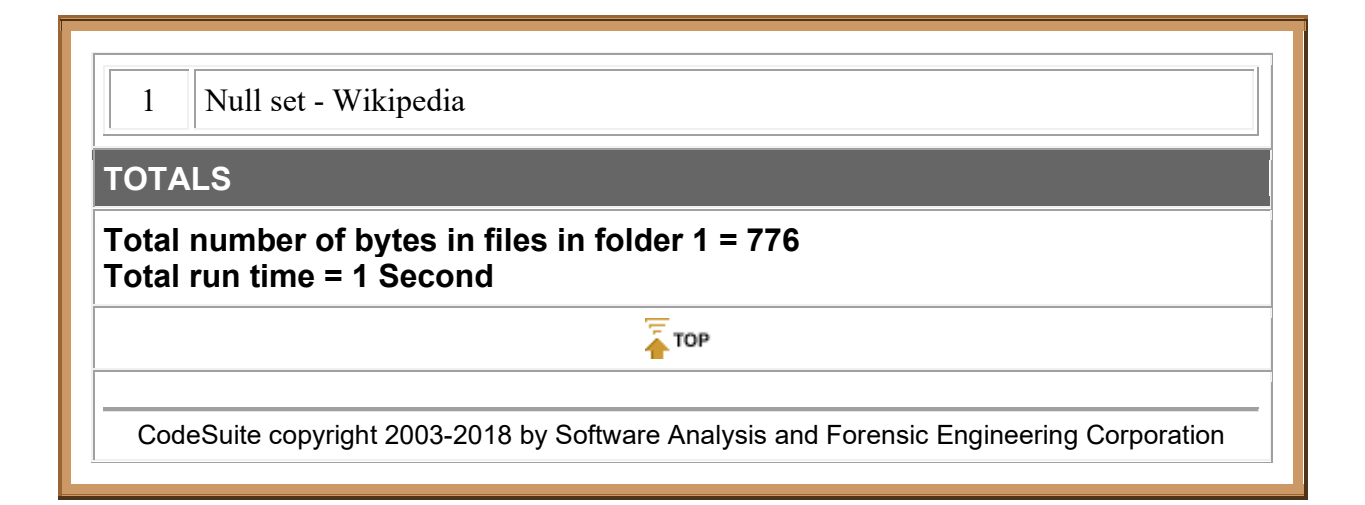

# <span id="page-28-0"></span>**FileCount**

# <span id="page-28-1"></span>**Running FileCount**

FileCount is a utility that counts the number of files, non-blank lines, and bytes in a large set of files in a directory tree.

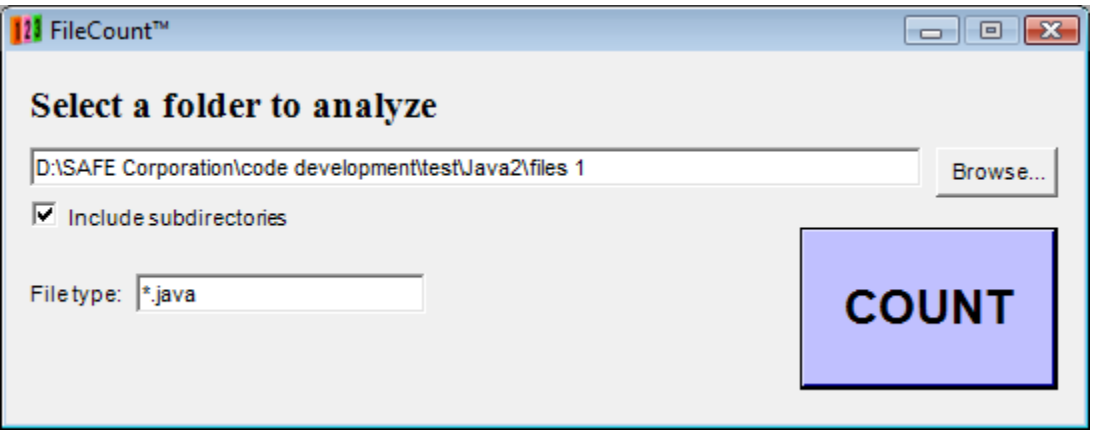

### **Step 1**

Select the folder where the files are that need to be counted by clicking on the browse button or entering the path in the text field. Check the box to include all subdirectories.

## **Step 2**

Type in the file types. Separate different file types with a semicolon. Use the \* and ? wildcard characters if needed.

## **Step 3**

Press the count button. FileCount will then search the directory and all subdirectories, if specified, counting all of the files that meet the file type, and counting the total number of non-blank lines and bytes. When complete, a dialog box will appear with these counts.

# <span id="page-29-0"></span>**FileIdentify**

# <span id="page-29-1"></span>**Running FileIdentify**

FileIdentify allows a directory or directory tree and lists all of the file types found, based on the file name extensions. It also reports all known programming language files based on the file types. Below is a screen shot of the FileIdentify form and step-by-step instructions for running FileIdentify.

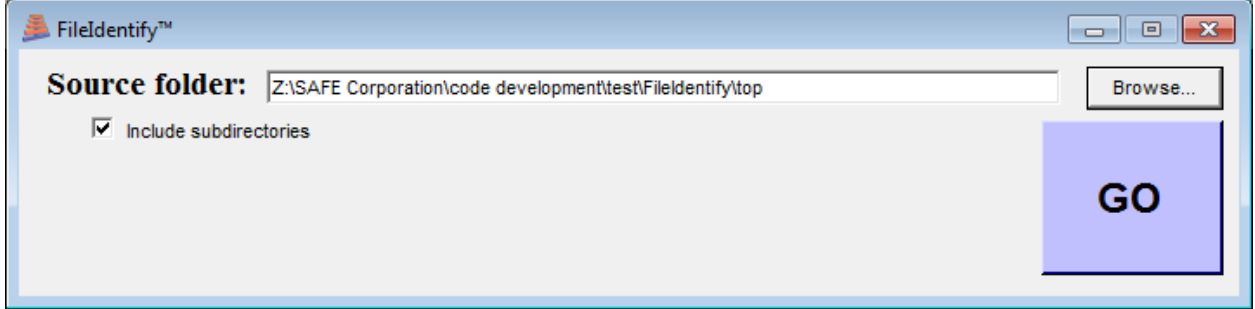

#### **Step 1**

Select the folder where the files are located that you want to analyze. Check the box to include all subdirectories if you want to analyze files in the subfolders also.

#### **Step 2**

Press the go button. You will be asked for the file name and location for a spreadsheet showing all file types and their associated programming languages, if known. FileIdentify will then search the directory and all subdirectories, if specified.

Below is an example of a spreadsheet created by FileIdentify.

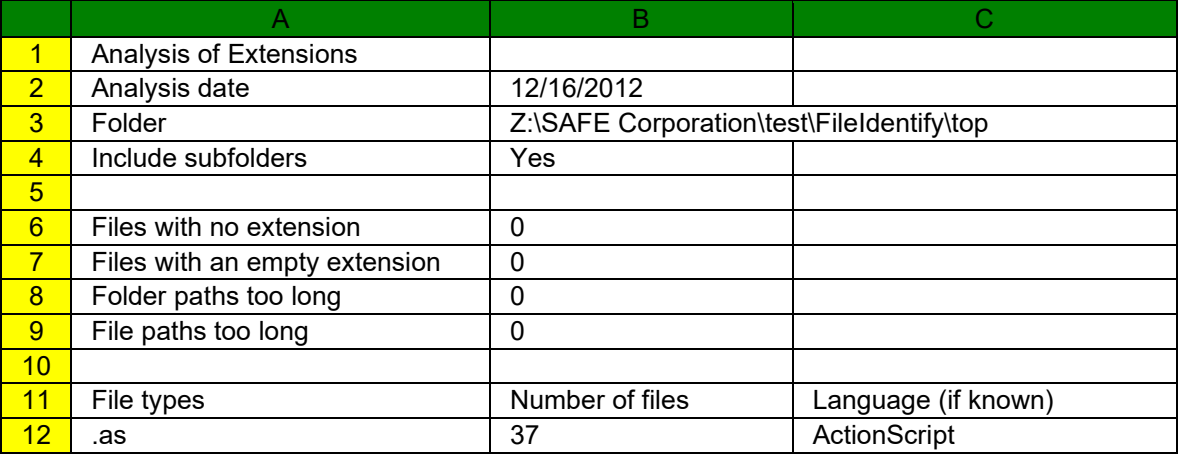

#### CodeSuite-AC User's Guide

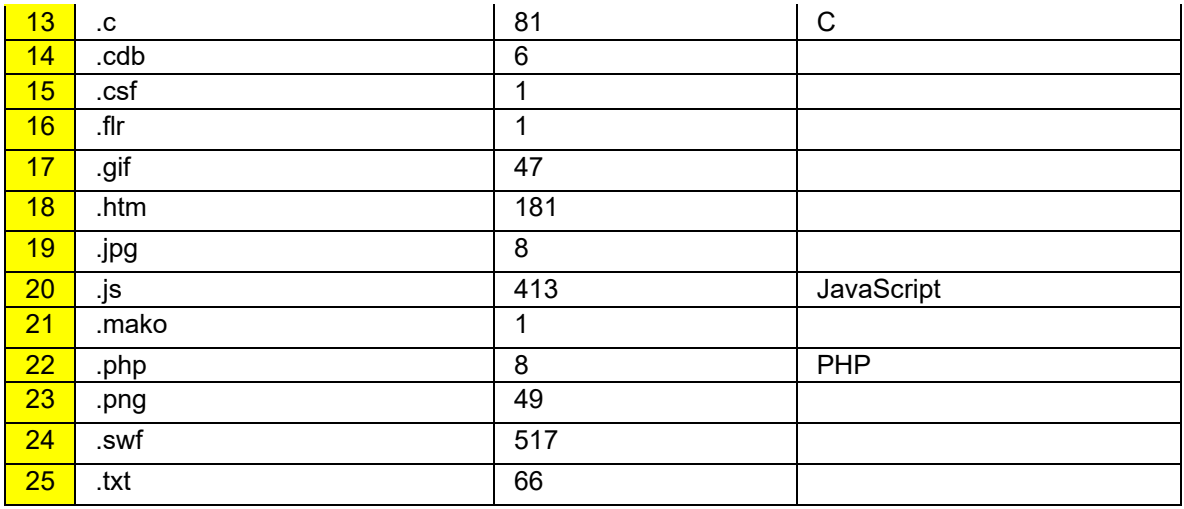

The top line shows that the spreadsheet was an analysis of file extensions created by FileIdentify. The second line shows the date that the analysis was run. The third shows the folder name. The fourth line indicates whether or not subfolders were included in the analysis.

Line 6 gives the number of files that had no extension while line 7 gives the number of files that had an empty extension, meaning the file name ended in a dot. Line 8 gives the number of folders that exceeded the maximum number of characters and could thus not be examined while line 9 gives the number of file paths, meaning the folder name plus the file name, that exceeded the maximum number of characters and could thus not be examined.

Lines 12 through 25 show the files types that were found, in column A, the number of files for each file type, in column B, and the programming language, if known, in column C.

# <span id="page-31-0"></span>**Languages**

# <span id="page-31-1"></span>**Languages Supported**

The following programming languages are currently supported:

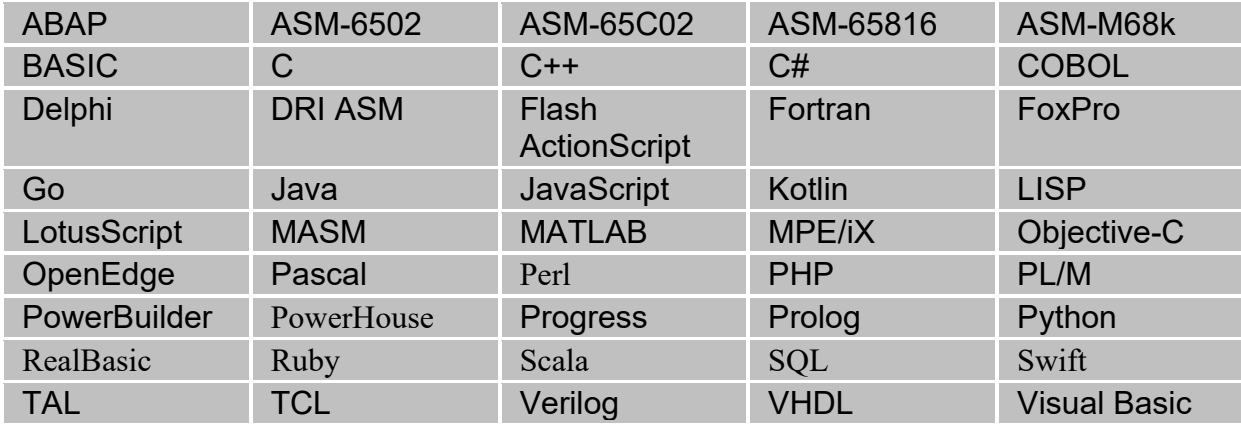

Check the SAFE Corporation website for new language modules, available at no charge, as they become available. If the language you need is not available, contact SAFE Corporation about creating it for a nominal fee.

# <span id="page-32-0"></span>**Contacting SAFE Corporation**

# <span id="page-32-1"></span>**Contacting SAFE Corporation**

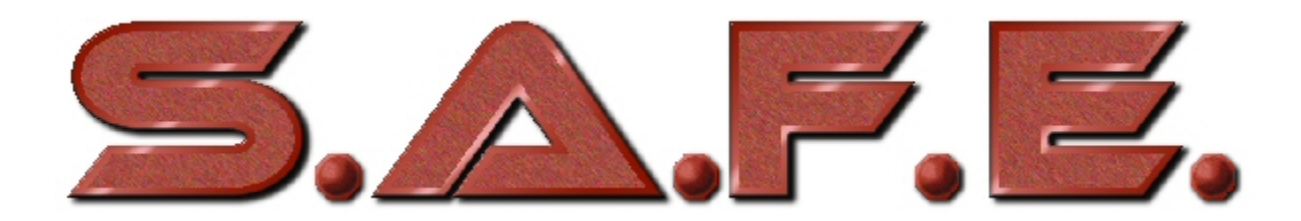

Software Analysis and Forensic Engineering Corporation Web: www.SAFE-corp.com Email: Support@SAFE-corp.com

# <span id="page-33-0"></span>**Index**

#### A

ABAP 28 ActionScript 28 ASM-6502 28 ASM-65816 28 ASM-65C02 28 ASM-M68k 28 Authorization Key 5 B BASIC 28 C C 28 C# 28  $C++28$ COBOL 28 CodeMatch 9, 12 CodeMatch Algorithms 9, 12 CodeMatch Basic Report 14 CodeMatch Detailed Report 17 CodeSplit 9 CodeSplit Basic Report 21 Comment/String Matching 12 Compare Code 7 Copyrights 3 Correlation Score 12 D Delphi 28 DRI ASM 28 F FileCount 7, 25 FileIdentify 7, 26 Flash 28 Fortran 28 FoxPro 28 G Go 28 I Identifier Matching 12 Instruction Sequence Matching 12  $\blacksquare$ Java 28 JavaScript 28 K Kotlin 28  $\mathbf{L}$ Languages Enabled 5 Languages Supported 28 License Type 5 Megabyte based 5 Time based 5 Unlimited 5 Licenses 5 Allocated 5 Remaining 5 LISP 28 LotusScript 28 M MASM 28 MATLAB 28 MPE/iX 28 O Objective-C 28 OpenEdge 28 P Pascal 28 Patents 3 Perl 28 PHP 28 PL/M 28 PowerBuilder 28 PowerHouse 28 Progress 28 Prolog 28 Python 28 R RealBasic 28 Ruby 28 S SAFE Corporation 3

#### CodeSuite-AC User's Guide

Scala 28 SourceDetective 9 SQL 28 Statement Matching 12 System Requirements 4 T TAL 28 TCL 28 Templates 9 Toolbar 7 Trademarks 3

U URLs 9 V Verilog 28 VHDL 28 Visual Basic 28 W Whitespace 12 Windows 10 4 Windows 7 4 Windows 8 4 Windows Vista 4